## **Att använda BASE – boken i Daisyformat**

En Daisy-läsare ligger på cd-skivan, så du kan använda den i vilken dator som helst.

## **Instruktioner**

- 1. Placera cd-skivan i din dator.
- 2. Boken öppnar sig automatiskt i datorn.
- 3. För att starta uppläsningen klickar du på **Spela/stoppa**. Med hjälp av **muspekaren** kan du sedan förflytta dig på den sida som ligger öppen.

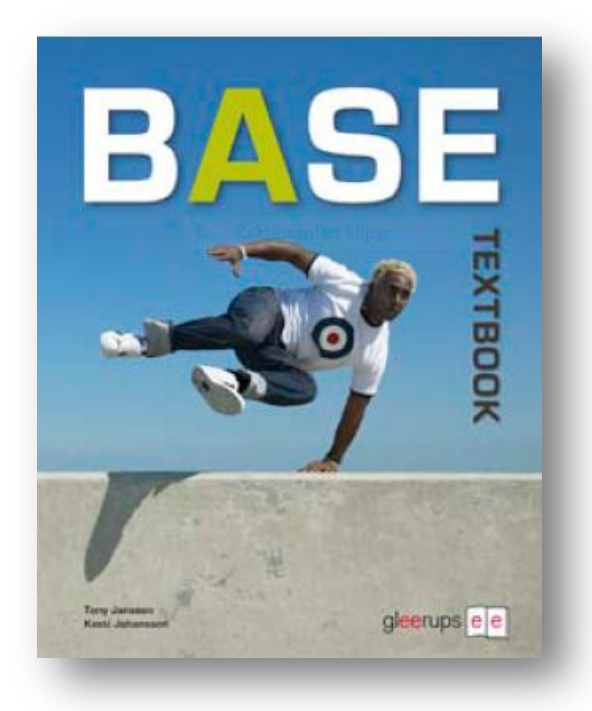

- 4. Med hjälp av **dubbelpilarna** till höger och till vänster om Spela/stoppa kan du hoppa direkt till nästa fras eller nästa sida, respektive föregående fras och föregående sida.
- 5. För att komma till en annan sida, dubbelklickar du i **menyn** till vänster.
- 6. Vill du förstora eller förminska texten, använder du dig av **förstoringsglasen** uppe till vänster.
- 7. När du är klar, stänger du av programmet och tar ut skivan.
- 8. Nästa gång du startar skivan startar den på samma ställe som du slutade.

## **Andra funktioner**

- Vid **I** uppe i högra hörnet finns också information.
- Du kan välja att ha menyn synlig eller inte genom att klicka på **boken** uppe i vänstra hörnet.
- Vid rutan med **färger** kan du välja färg om du vill ha annan färg på markeringen av texten.
- Om du vill hitta ett speciellt ord på den sida du har framme kan du använda dig av **Hitta ett ord** uppe i vänstra hörnet. Skriv in ordet och klicka sedan på kikaren.
- Vid **Hastighet** kan du välja hur fort du vill att rösten ska läsa.
- Under **?** längst till höger kan du läsa om olika kortkommandon du kan använda.